#### CSCI 2132 Software Development

#### **Lecture 3:**

#### **Unix Shells and Other Basic Concepts**

Instructor: Vlado Keselj

Faculty of Computer Science

Dalhousie University

## **Previous Lecture**

- **Introduction to UNIX**
- Reading: Chapter 1 of the UNIX book
- Operating System overview **–** Onion skin model
- OS functionalities
- UNIX history
- UNIX philosophy and main features

## **Some Hardware Concepts**

- Central Processing Unit (CPU)
- Random-Access Memory (RAM)
- Read-Only Memory (ROM)
- Disk Memory (Hard Disk Drive, CD-ROM, etc.)
- Graphics card
- Network card (Ethernet card)
- Peripherals: keyboard, monitor, mouse, etc.

#### **Some Important Unix Concepts**

- **File:** collection of data (sequence of bytes) stored on disk (or other external storage)
- **Program:** a file containing machine code and data that can be loaded into memory and run
- **Process:** Program that is loaded in memory and running
- **Owner** of a File or Process: Processes and files have owners and may be protected against unauthorized access
- **Hierarchical directory structure** is suppored in Unix file system
- **Location** of a file or process: Files and processes have a location within the directory hierarchy. A process may change its location and the location of a file
- **System Calls:** Unix provides services (system calls) for creation, modification, and destruction of files and processes

#### **Directory Hierarchy**

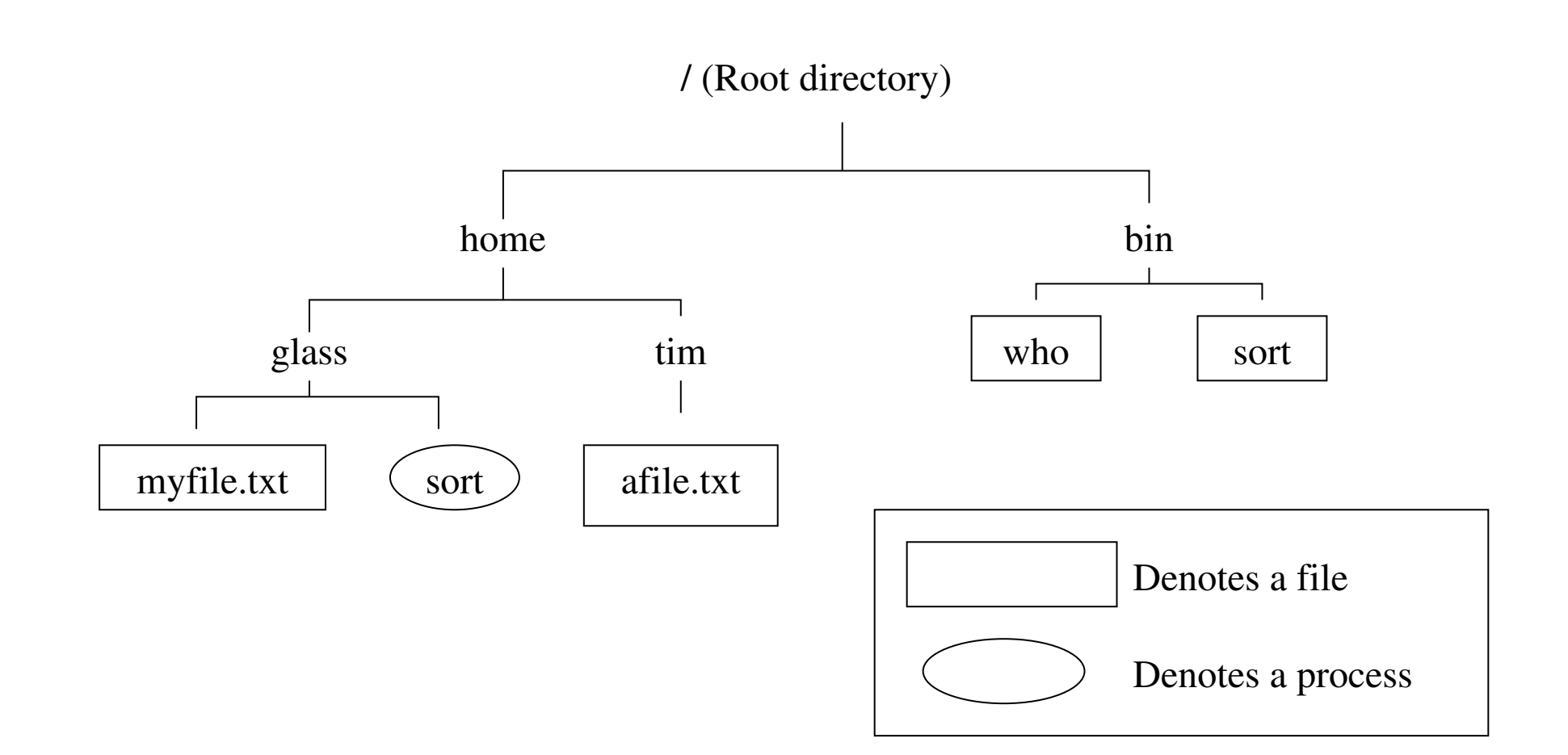

### **Shells**

- a program used by the user to interact with the system
- used to run other programs in the system
- built-in commands and utilities (external commands)
- used to automate many tasks
- A UNIX characteristic is existence of multiple shells (even Window managers); e.g.:
	- **– Bourne Shell:** sh, bash (Bourne-Again Shell); we will focus on this one
	- **–** Korn Shell: ksh
	- **–** C Shell: csh, tcsh
	- **–** Z Shell: zsh

### **Getting Started in Unix**

- Covered in the lab
- Mandatory exercise: login to your bluenose account using ssh
- Options: putty, MobaXterm, Mac terminal, Linux terminal
- More options: use of VirtualBox
- Main learning objective:
	- **–** be able to open one or more Terminals with ssh login to your bluenose account in each of them
- ask TAs, use Learning Center if there are any issues

### **Logging In**

- You can choose Windows or Mac environment in some labs
- Windows: you can use the  $putby$  program
- On Mac: open a Terminal and type: ssh *CSID*@bluenose.cs.dal.ca
- Instead of *CSID* use your CS userid (CSID)
- On Linux: similarly to Mac, you open the terminal and type the same command:

ssh *CSID*@bluenose.cs.dal.ca

### **Shell Prompt**

• After login, we communicate with a shell program, which responds with a *prompt* string; e.g.:

```
CSID@bluenose:˜$
```
- or, some shells respond with  $\frac{1}{6}$  or #
- User can change the prompt string
- We type commands, followed by enter key, and the shell will respond
- We can edit the command line before pressing Enter

### **Running a Utility**

- Enter a command, which can be a utility or a built-in command
- A utility is a program with the same name: shell finds it and runs it
- Example: date
- Output:

Tue Sep 10 22:35:49 ADT 2013

- More examples:
	- **–** clear
	- **–** passwd

#### **Command-line Arguments**

- Utilities can accept arguments
- For example, date utility allows us to choose format of the output, as in:

date +%Y-%m-%d-%H-%M-%S

• Output:

2013-09-10-22-35-49

• To explore usage of 'date', type: man date (use 'q' to exit)

### **The 'man' Utility**

- man comes from 'manual pages'
- the command 'man' is the standard way of providing usage descriptions for various commands in Unix
- examples:
	- **–** man man

to read about the command 'man'

**–** man -k directory

to search commands using keyword 'directory'

**–** man 2 rmdir

to specify the section number of the man page in case of an ambiguity

#### **Special Shell Characters (Metacharacters)**

- Characters which are interpreted in a special way when typed in a Unix terminal
- They are usually control characters obtained by pressing Ctrl key and then typing another key while Ctrl is pressed, e.g., Ctrl-C
- We will learn two of them:
	- **–** Control-C (ˆC) is used to terminate a process
	- **–** Control-D (ˆD) is used to signal end of file
- The command  $\text{sty}$  -a can be used to show many special characters

## **Input, Output, and Error Channels**

- Remember that there are three default I/O channels for each UNIX program, i.e., three **standard I/O streams:**
	- **–** stdin (standard input)
	- **–** stdout (standard output)
	- **–** stderr (standard error)
- Commands so far mostly used stdout only
- Command 'cat' frequently uses stdin and stdout

## **'cat' example**

• Consider the following example ( $\hat{D}$  is Control-D):

```
$ cat > hamlet.txt
To be or not to be
that is the question
\hat{D}
```
\$ cat hamlet.txt

## **Editors**

- The 'cat' example was a way to create a textual file
- A more convenient way is to use a textual editor
- Unix offers several editors, for example:
	- **–** emacs to be used as main editor in this course,
	- **–** vi or vim also a major Unix editor,
	- **–** pico, nano, and some others
- Editors are covered more in the labs

# **Logging Out**

- On some shells typing Control-D is sufficient to log us out
- Sometimes it is disabled since a user can easily type it by mistake
- Commands 'logout' and 'exit' are available